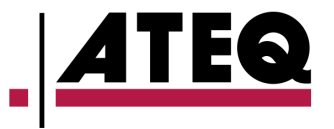

## OUTIL DE ReINITIALISATION DE TeMOIN TPMS **QUICKSET** '

**OUTIL DE MISE À JOUR AVEC PC**

**IMPRIMER LES DONNÉES TPMS POUR LES CLIENTS**

**TPM** QuickSe

**L'IRO** 

**RÉINITIALISER TPMS VIA OBD2**

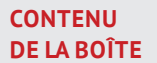

We turn this OFF!

**Outil Quickset** Câble USB 2.0 Câble de connexion OBD2 CD avec manuel d'utilisation et logiciel WebVT

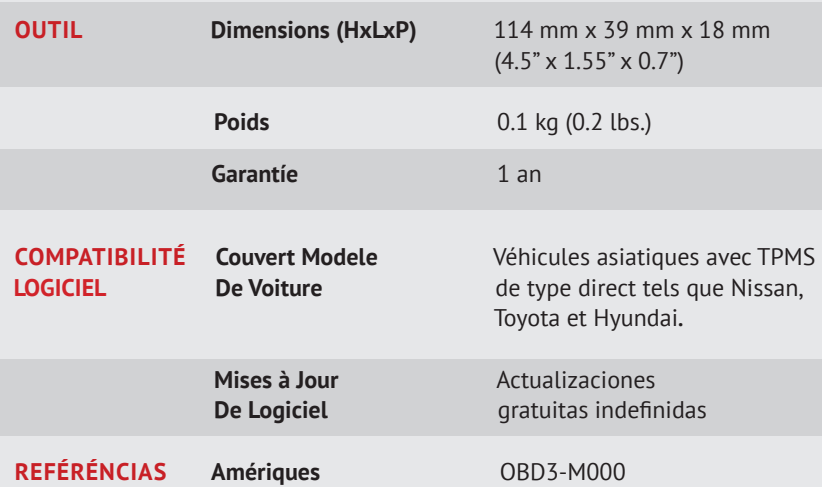

L'outil de réinitialisation TPMS Quickset est l'outil idéal pour le bricoleur qui souhaite réinitialiser le témoin pression pneu lui-même après le changement ou la rotation de pneus, ou le remplacement d'un testeur pression pneu éteint. Cet outil TPMS de réapprentissage transfère le nouvel ID du capteur dans l'ECU (unité de commande électronique) du véhicule. L'outil de réinitialisation TPMS Quickset peut stocker deux jeux de roues pour chaque voiture (pneus été et hiver) et est limité à quatre voitures.

## quickset FONCTIONNALITÉS

- Interchangez rapidement les pneus été et les pneus hiver
- Réinitialise le TPMS via l'OBD2
- Entièrement actualisable via un PC

## **Comment Commencer**

п

- 1. Obtenez l'ID d'un capteur de pneu depuis un outil TPMS tel que le VT56, le VT36 ou un outil d'atelier.
- 2. Téléchargez le programme Quickset (ATQuickset) sur votre PC depuis le CD inclus dans le kit ou sur la page d'assistance. Assurez-vous que l'outil est branché lors de l'installation afin que les pilotes s'installent correctement.
- 3. Sur l'écran, cliquez sur NOUVEAU VÉHICULE, puis sélectionnez la marque, le modèle et l'année du véhicule. Suivez les instructions s'affichant à l'écran pour saisir les quatre nouveaux ID de capteur. (Limité à quatre véhicules.)

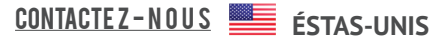

**1-888-621-TPMS (8767)** *English*

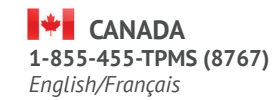

 **EUROPE +33-1-30 80 10 54**

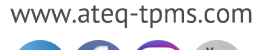